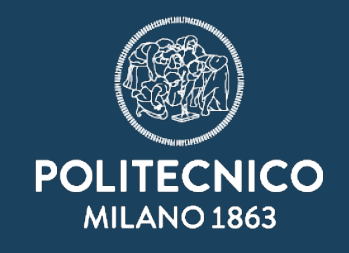

# **Prior art search: what is it and how to perform it?**

"IP"h.D. - Intellectual Property fundamentals for Ph.D. Students June 12, 2023

Massimo Barbieri

Politecnico di Milano Technology Transfer Office

- **Introduction**
- **Patent databases**
- **Prior art searches**
- **R** Classification symbols
- **Example**

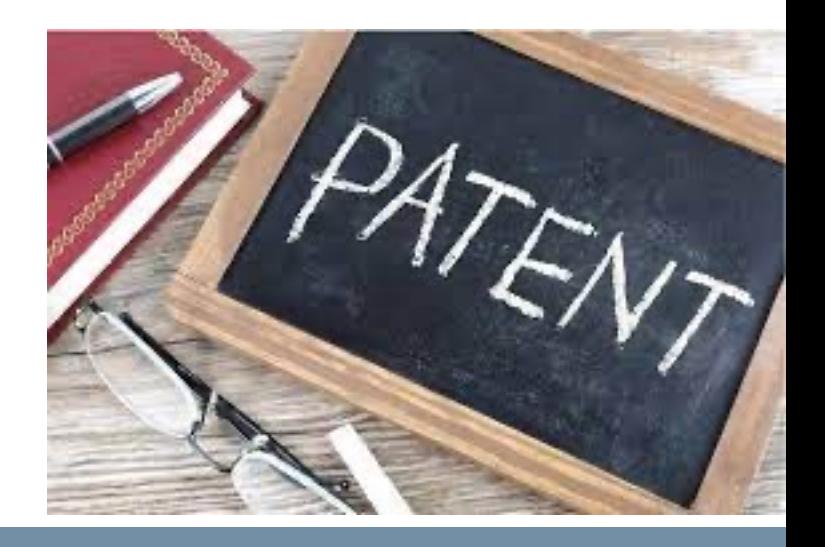

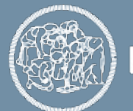

**POLITECNICO MILANO 1863** 

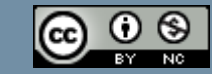

To avoid «reinventing the wheel» (waste of R&D resources)

To avoid infringement of other companies' patents

To write a better patent application

To speed up the prosecution of a patent

To find out the most recent inventions

To study the development of a particular technology

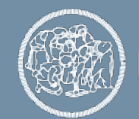

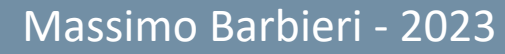

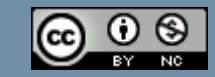

## When do we perform prior art searches?

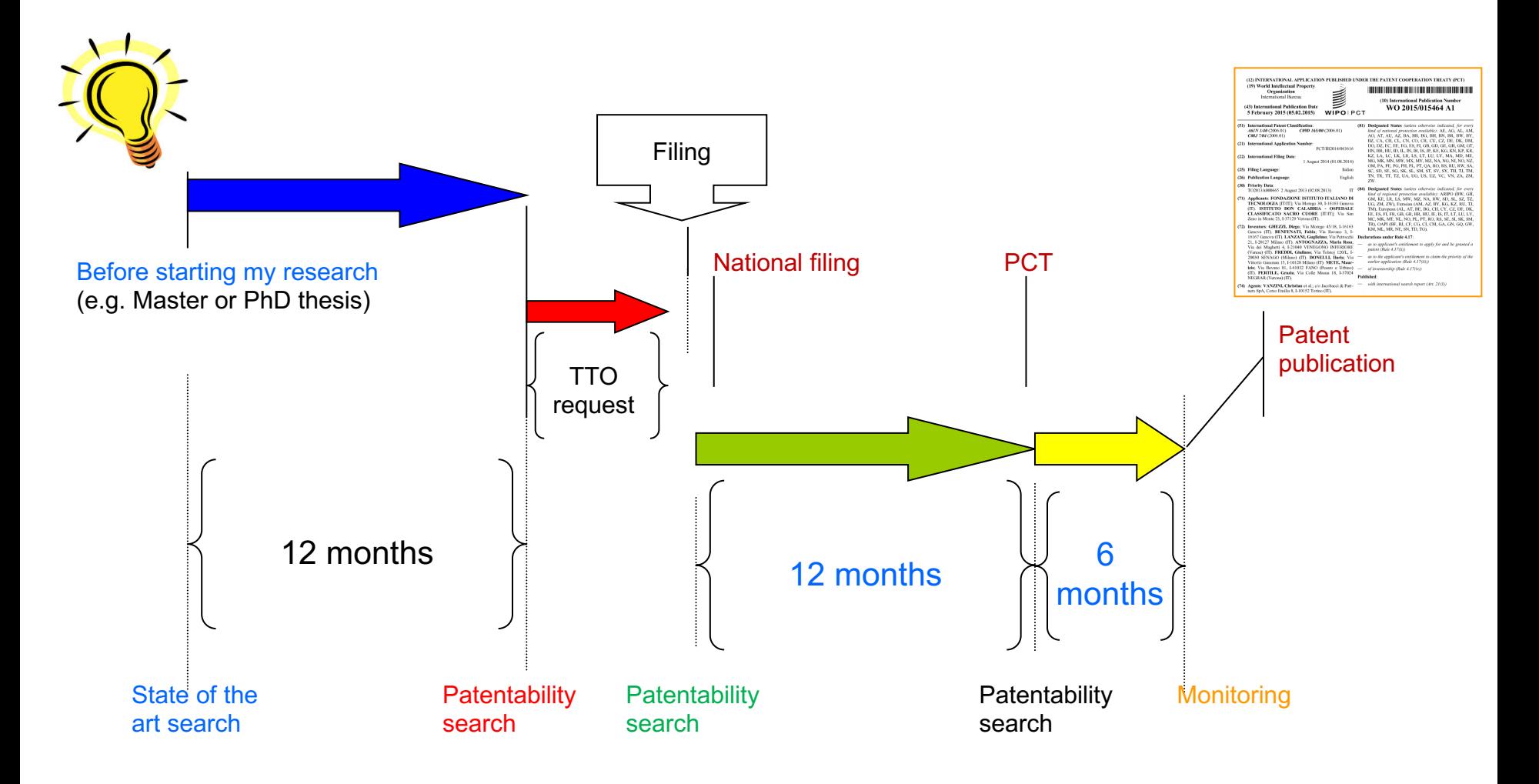

# The entire patent procedure

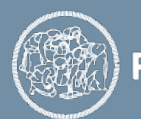

POLITECNICO MILANO 1863

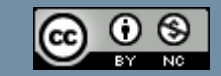

# **Introduction**

- **Patent databases**
- **Prior art searches**
- **R** Classification symbols

**Examples** 

raxis highcharts-yaxis" data-z-index="2"\xaxis"<br>"ts-crosshair highcharts-navigator-yaxis"<br>bilitv="highcharts-recallygator-yaxis"  $k = 2^{n}$ **Spath class-"higher"** Class="highcharts-crosshair highcharts-payigate-yiever Class="highcharts-crosshair highcharts-navigator-yaxis"<br>
Class="highcharts-crosshair highcharts-crosshair-thin undefined<br>
Class="highcharts-series-group" data-z-inds: Elass="highcharts-crosshair highcharts-crosshair.highcharts-crosshair-this<br>
Class="highcharts-series-group" data-z-index="3" L778.5<br>
Class="highcharts-exporting data-z-index="3" L778.5<br>
Class="highcharts-exporting data-z-i **E Class="highcharts-series-group"** data-z-index="3" \/p<br> **E Class="highcharts-series-group"** data-z-index="3" \/p<br> **E Class="highcharts-exporting-group"** data-z-index="3" \/p<br> **W="24" \</text>**<br> **EXPLATERTS ASSEMBLY AND T** Stext x="125-group" data-z-index="3">-</g><br>
Stext x="19" text-anchor="start" class="highcharts-title" data-z-index="3">-</g><br>
Stext > Stext><br>
Stext x="325" text-anchor="start" class="highcharts-title" data-z-index="4"<br>
Ste Class="highcharts-title" data-z-index<br>
imdex="4" y="24"></text><br>
imdex="4" y="24"></text><br>
stext x="18" text-anchor="middle" class="highcharts-subtitle" data-z-EXAMPLE AT ACCESS AND CONTRACT CLASS="highcharts-caption" data-z-index=""<br>"4" y="631"></text> Anchor="start" class="highcharts-caption" data-z-index= **\* <# class="highcharts-axis-labels** highcharts-xaxis-labels" data-z-index="7">  $d$ **\* <= class="highcharts-axis-labels highcharts-xaxis-labels highcharts-navigat** or-xaxis" data-z-index="7">..</g> e class="highcharts-axis-labels highcharts-yaxis-labels" data-z-index="7">  $d$ er cursus data-z-index="7"></g><br>
er-yaxis" data-z-index="7"></g><br>
eg class="highcharts-range-selector-group" data-z-index="7" transform="trans or-yaxis" data-z-index="7"></g>  $.0)$ ">-</g> -…<br>igator" data-z-index="8" visibilit)<br>igator" data-z-index="8" visibility

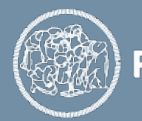

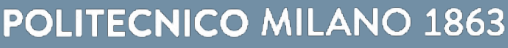

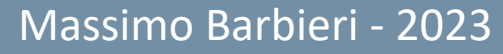

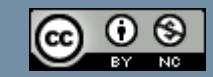

### Patent

# Free of charge sources

- $\checkmark$  (provided by national or regional patent office Espacenet, Patentscope
- $v$  (provided by independent producers)
- GOOGLE PATENTS, Free Patents Online

# Fee-based sources

 $\checkmark$  Derwent Innovation, Orbit Intelligence, Patbase

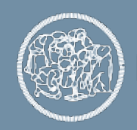

Patent

- Coverage [Countries (EP, US, CN) and number of c
- Search engine
	- different results obtained

Search for «graphene» in the abstract field

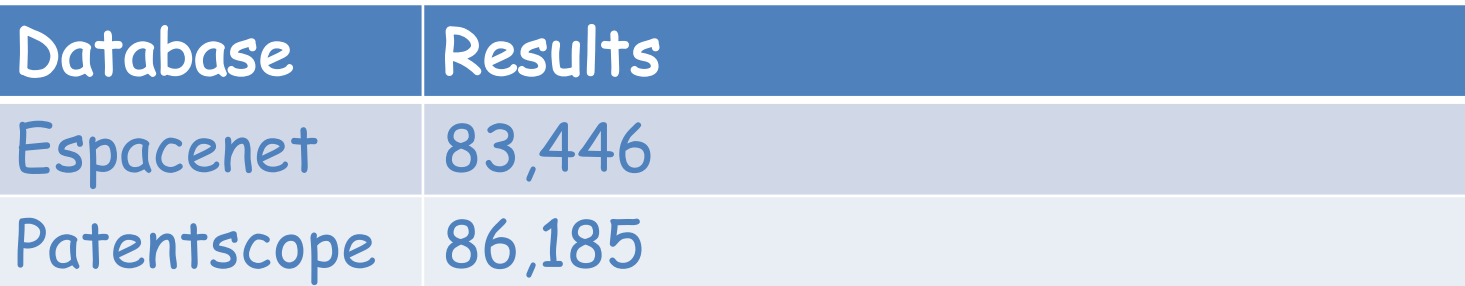

Use more than one patent database

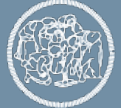

# **E** Introduction

- **Patent databases**
- **Prior art searches**
- **R** Classification symbols **Examples**

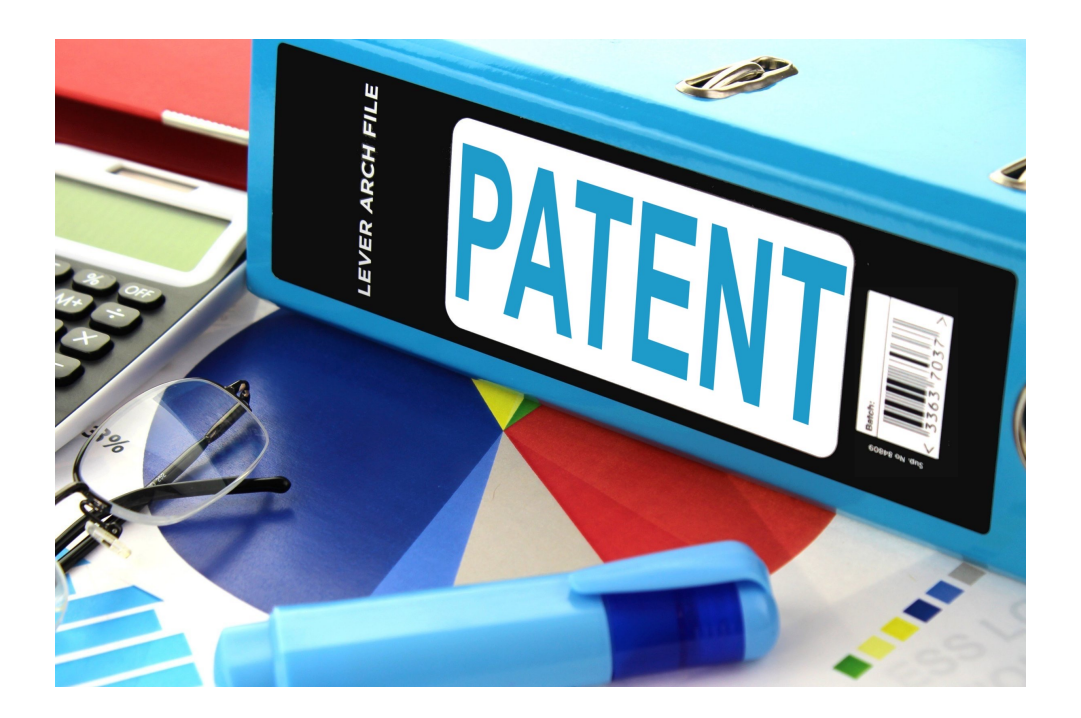

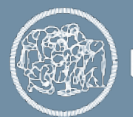

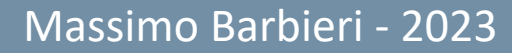

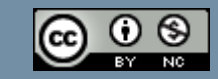

### Patent searching: how to do it? (1)

Scope of patent searches: to find out documents that claim similar technical features and not a mere match of words.

- A patent search may be carried out:
- **D** by **keywords** (intuitive but subjective)
- **E** by classification codes

**by citations** 

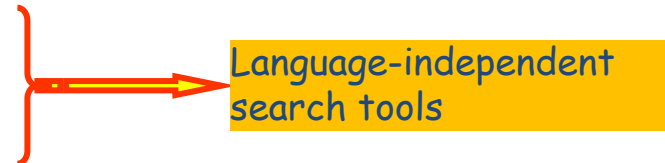

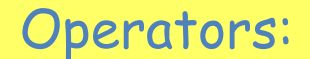

- Boolean (AND, OR, NOT)
- $\overline{\mathbf{p}}$  proximity
- Language used: English

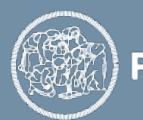

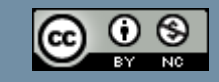

## Patent searching: how to do it? (2)

#### The important things to remember are:

- 1. Analysis of the information received about the invention (identify the essential features)
- 2. Identification of the most suitable databases for finding the prior art
- 3. Planning of a search strategy (how to select and combine KWs and classes)
- 4. Evaluation of the retrieved documents

#### Some useful tips:

- Search in the title + abstract + claims (rather than in the full text), using precise KWs and classes [start small, expand carefully]
- Avoid long search queries, don't combine all aspects in one query
- Aim for small result sets (50 records) and then expand the search
- If you find a very relevant document, do forward and backward citation searches immediately (make use of the expertise of patent examiners!)

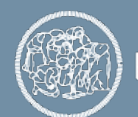

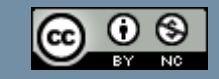

# **Introduction**

- **Patent databases**
- **Prior art searches**
- **E Classification symbols**
- **Examples**

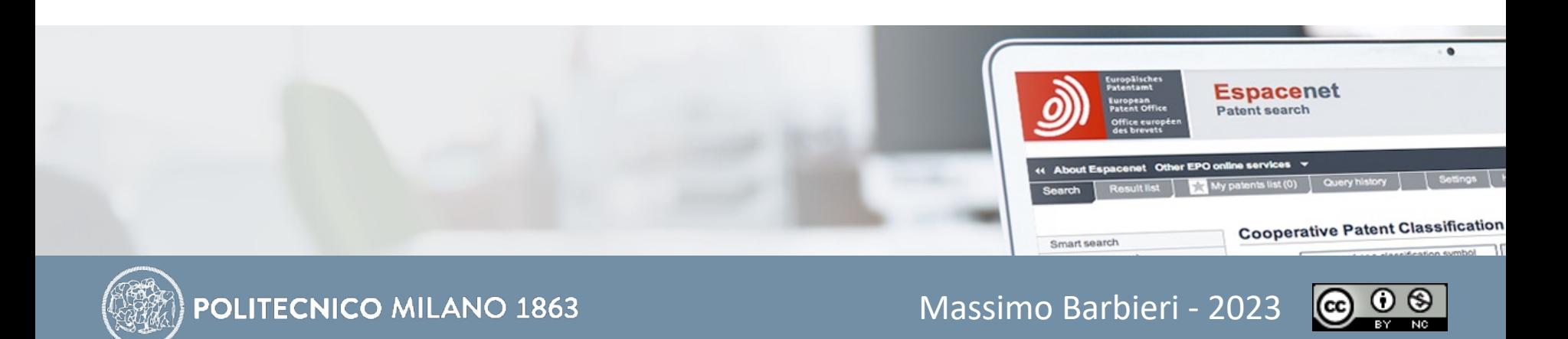

Classification is a system of sorting inventions and their patent documents into technical fields covering all areas of technology. Every patent document is given a classification symbol by the examiner.

Patent offices developed classification systems in the 19<sup>th</sup> century in order to cope with the growing volume of patents and non-patent literature.

The most used patent classifications today are the IPC and the CPC.

The IPC is a hierarchical classification systems. The top level consists of 8 sections (A – H) which are divided into 80,000 subdivisions called classes, subclasses, groups and subgroups.

The CPC is an enhanced version of the IPC, uses the same structure as the IPC but with more subdivisions.

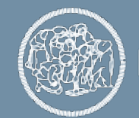

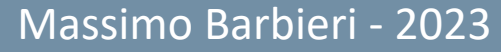

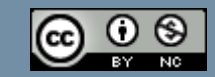

### Example

#### Graphene: C01B 32/182

Section: C (Chemistry) Class: C01 (Inorganic chemistry) Subclass: C01B (Non-metallic element) Group: C01B 32/00 (Carbon compounds) Subgroup: C01B 32/182

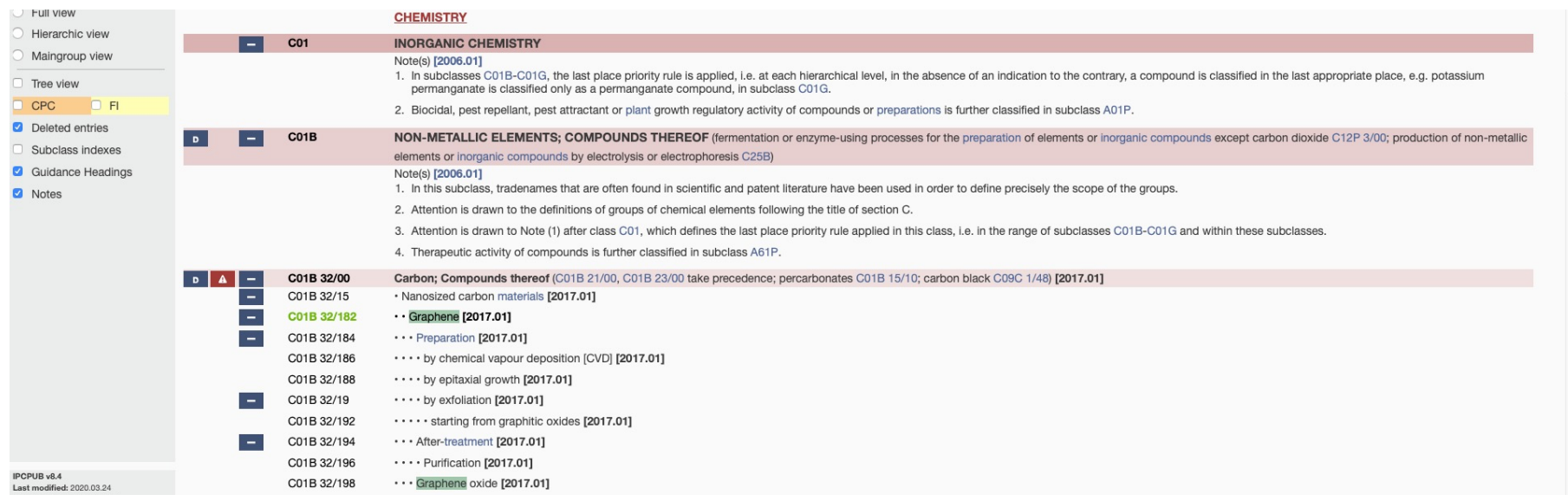

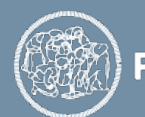

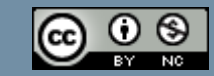

# **Introduction**

- **R** Patent databases
- **Prior art searches**
- **R** Classification symbols
- **Example**

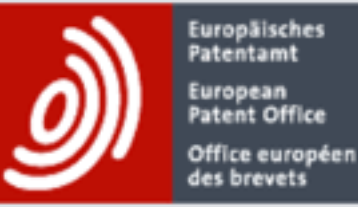

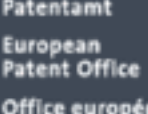

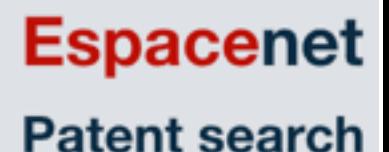

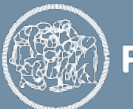

**POLITECNICO MILANO 1863** 

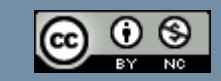

- $\checkmark$  A device used for inhibiting the automatic opening of cars' door
	- $\checkmark$  a sensor warns drivers not to open a door if someone or something is approaching from the rear or on one side

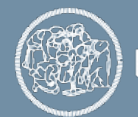

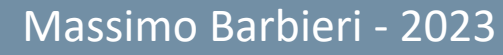

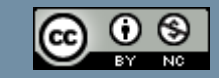

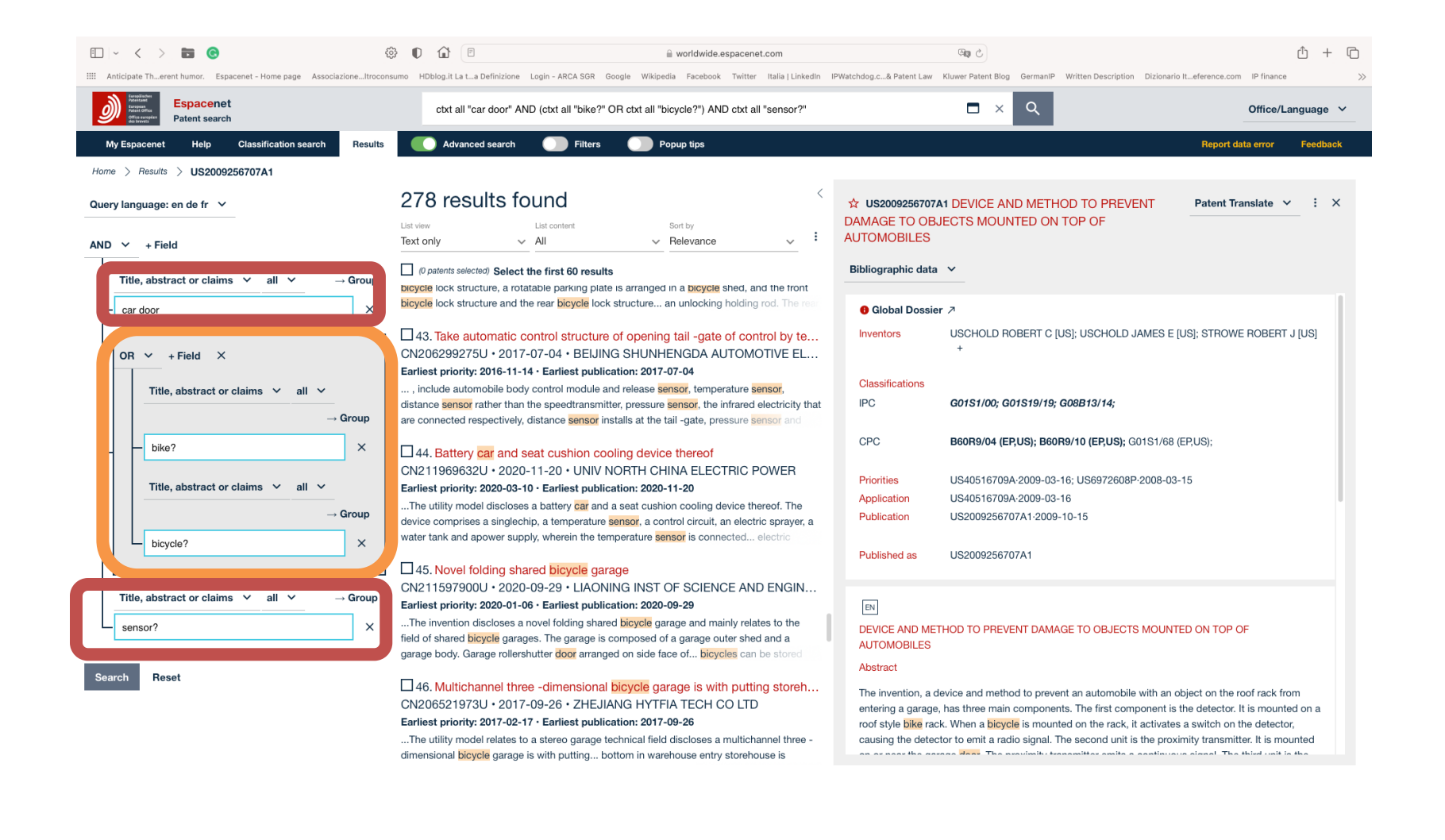

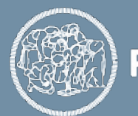

**POLITECNICO MILANO 1863** 

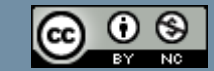

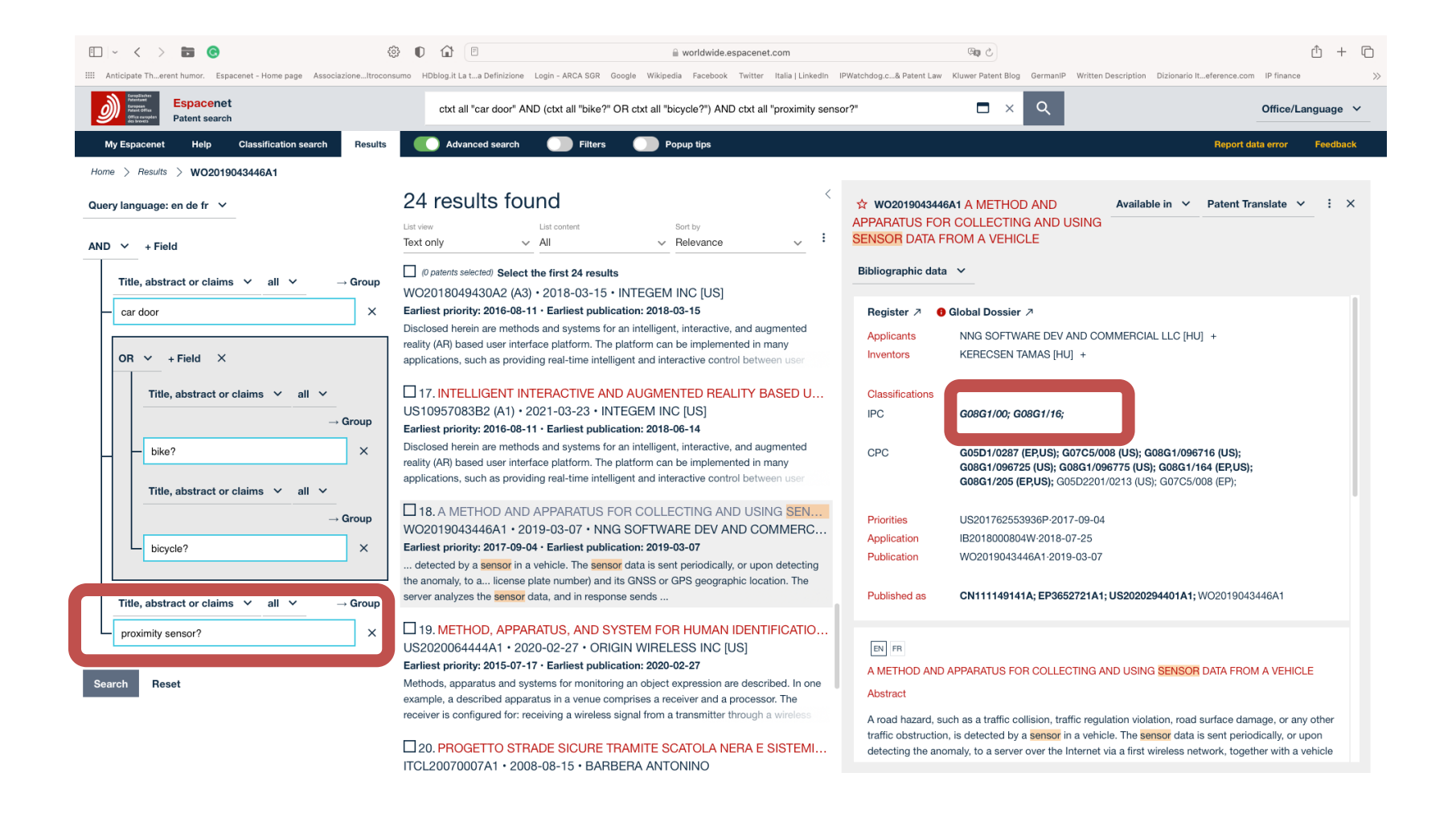

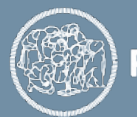

**POLITECNICO MILANO 1863** 

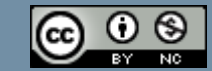

#### IPC description as indicated in the relevant CPC symbol - G08G1/16

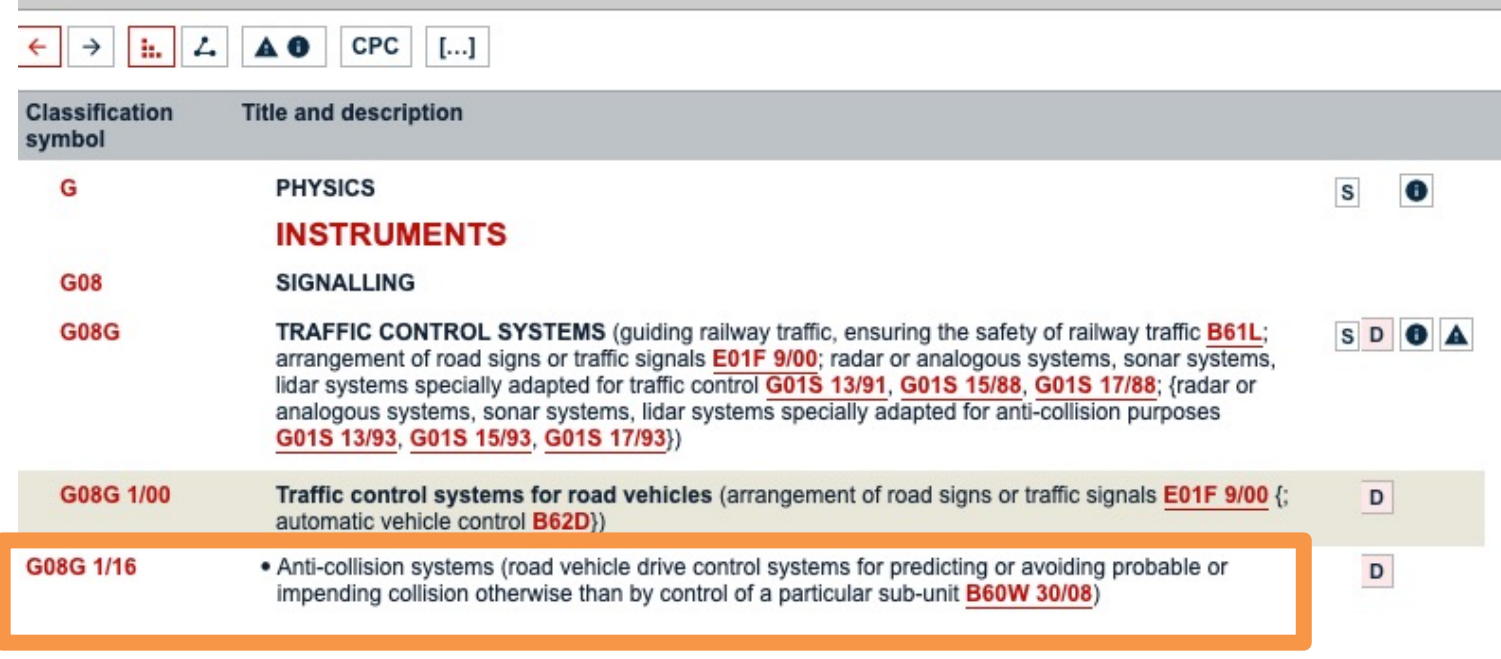

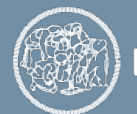

**POLITECNICO MILANO 1863** 

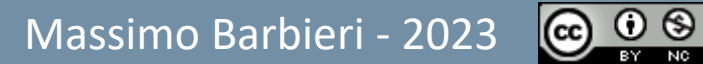

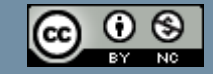

 $\overline{\mathbf{r}}$ 

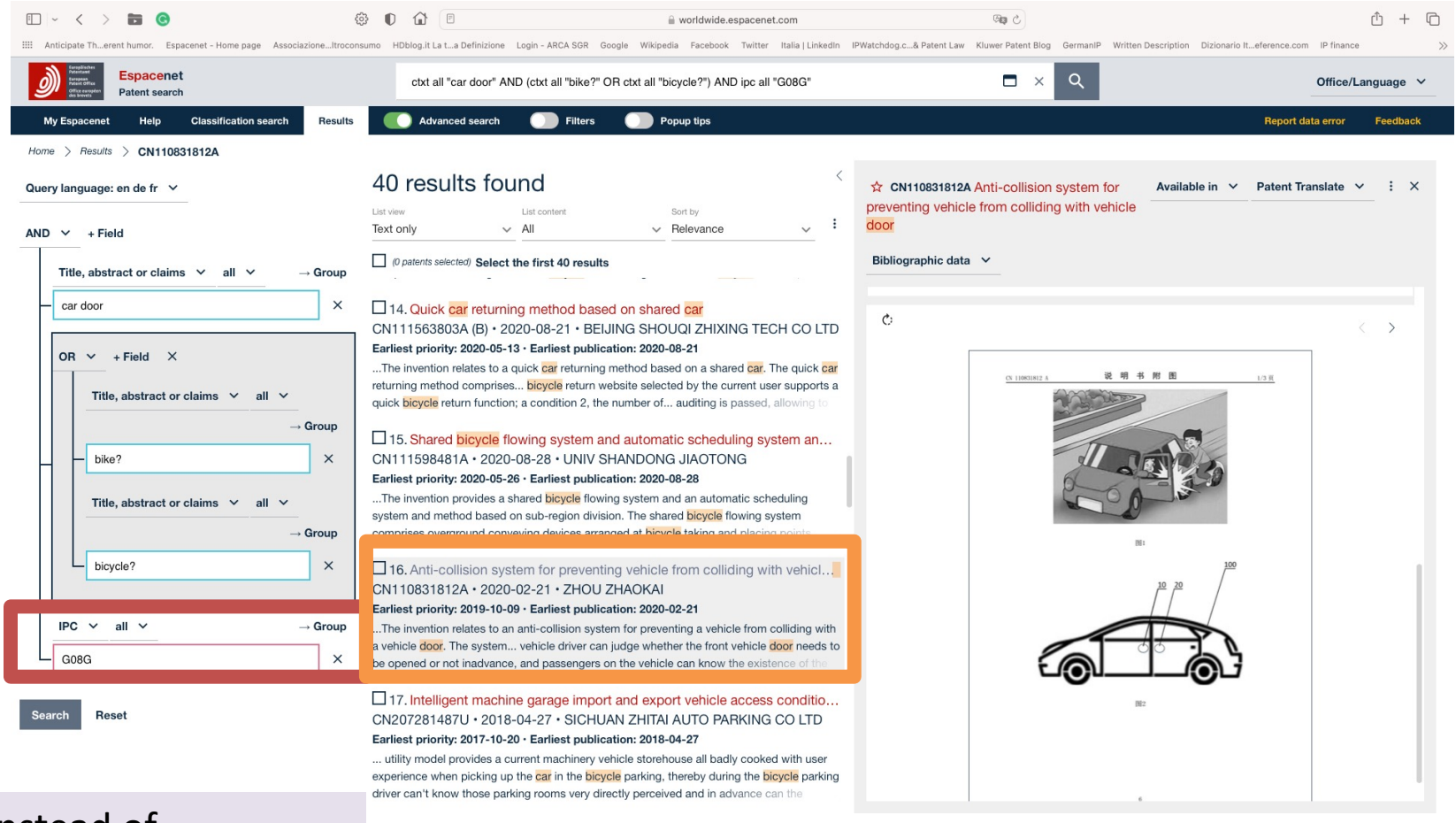

#### Instead of «proximity sensor» 40 results vs. 24

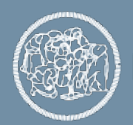

**POLITECNICO MILANO 1863** 

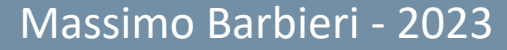

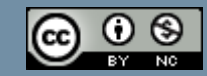

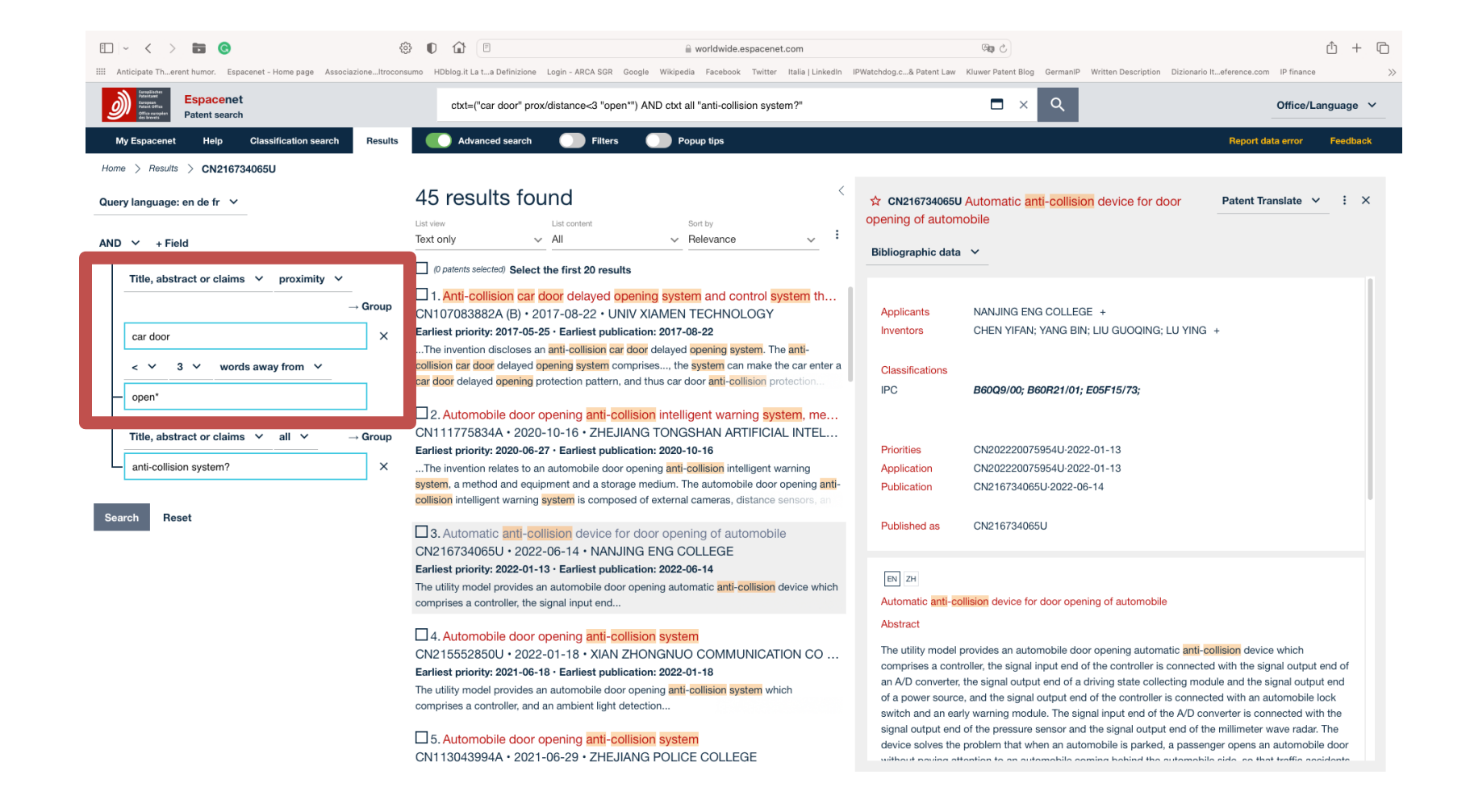

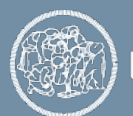

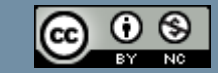

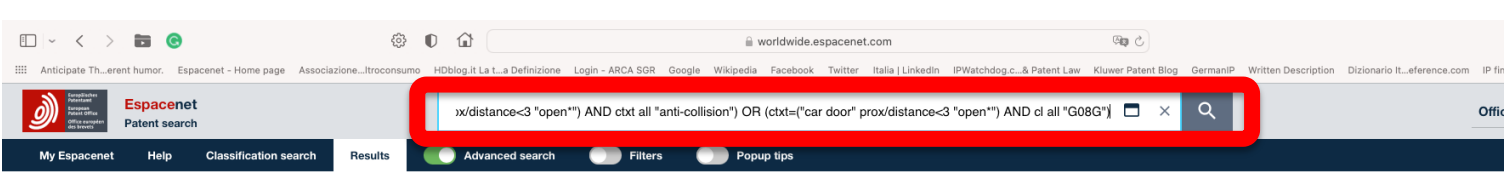

 $Home$  > Results

Query language: en de fr  $\vee$ 

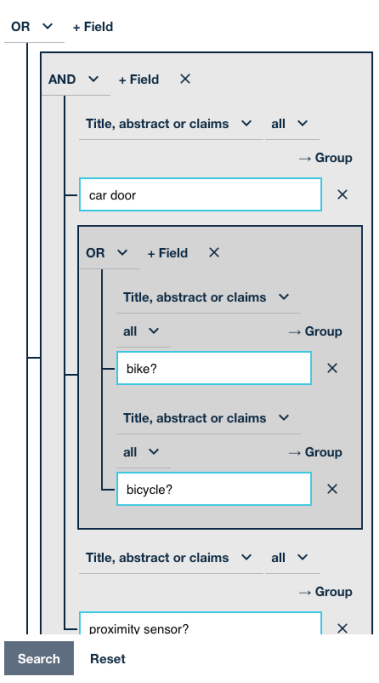

#### 189 results found

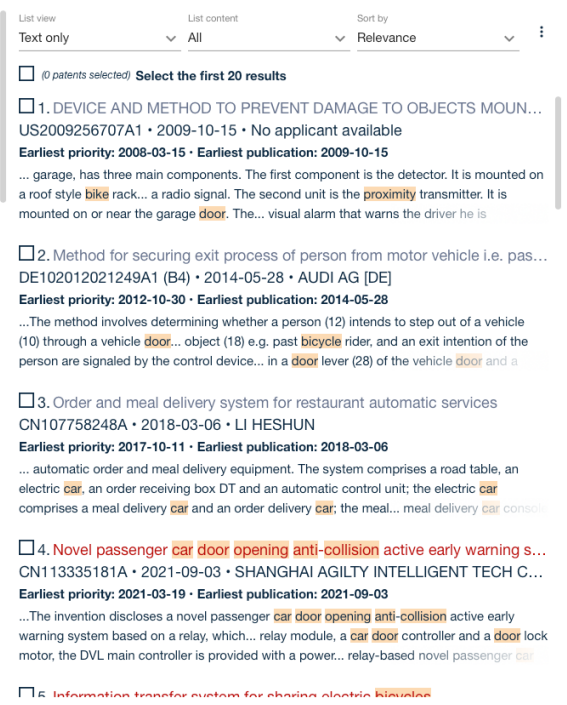

door" prox/distance<3 "open\*") AND ctxt all " collision") OR (ctxt=("c door" prox/distance<3 "open\*") AND cl all "G08G") https://documents.epo.org/projects/babylon/eponet.nsf/0/8C12F50E07515DBEC

**POLITECNICO MILANO 1863** 

12581B00050BFDA/\$File/espacenet-pocket-guide\_en.pdf

Massimo Barbieri - 2023

(ctxt all "car door" AND

(ctxt all "bike?" OR ctxt

"bicycle?") AND ctxt all

"proximity sensor?") O

(ctxt all "car door" AND

(ctxt all "bike?" OR ctxt all

"bicycle?") AND ipc all

"G08G") OR (ctxt=("car

#### Start small, expand carefully

Start using very specific words in title and abstract

Expand the search using synonyms and classes to increase recall

Use the full text to complete the search

Analyze the **drawings, title, abstract** and then **claims** and **full text**

When you find a relevant patent, search for **cited and citing documents**

Search on **more than one database**

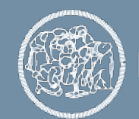

**POLITECNICO MILANO 1863** 

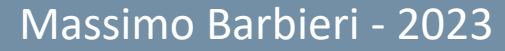

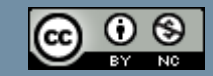

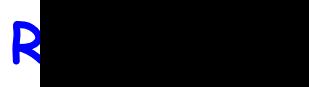

- The basics of patent searching https://www.sciencedirect.com/science/article/pii/S0172 30103X
- Patent prior art searches: basic principles and strategies https://www.preprints.org/manuscript/202205.0054/v1

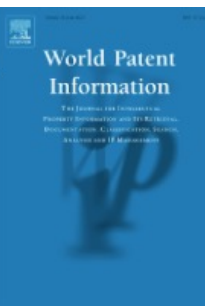

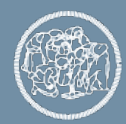

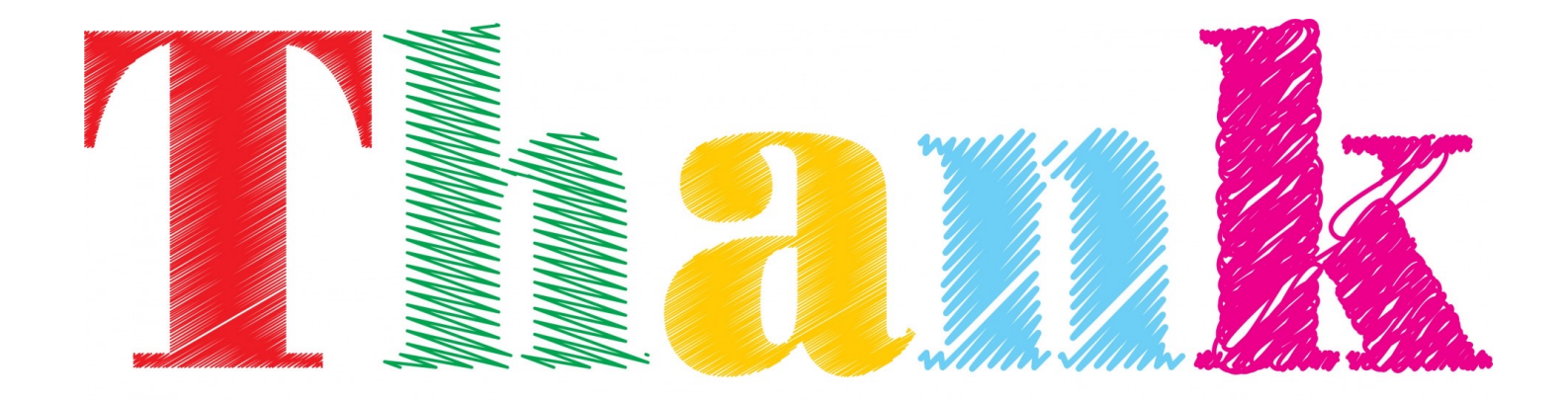

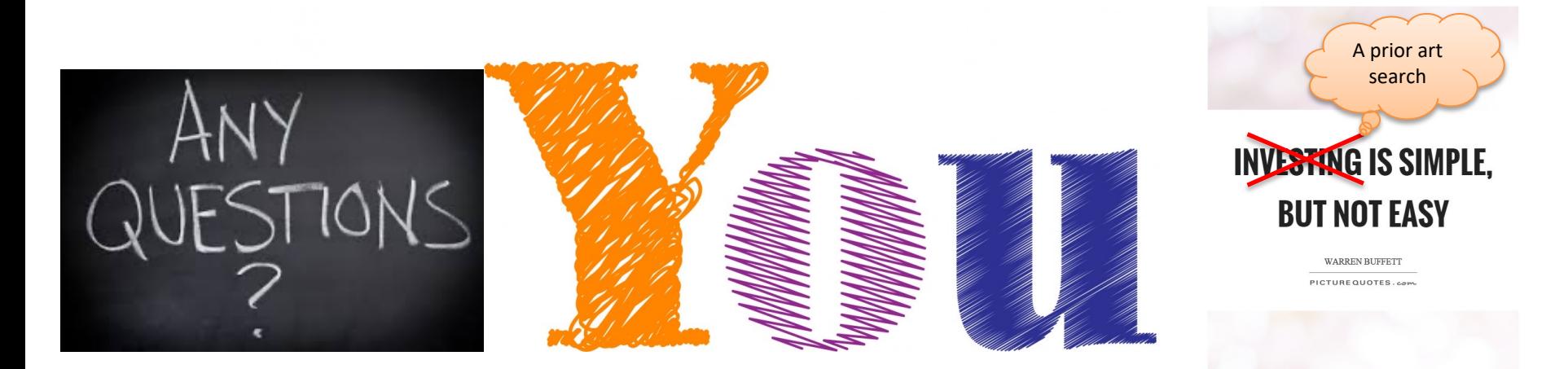

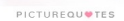

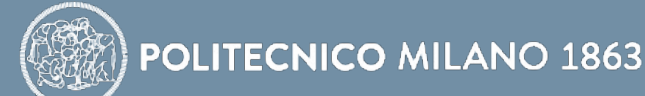

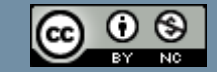